**Настоящая методика поверки распространяется на терминалы присоединений БИМ 1ХХХ, БИМ 2ХХХ, БИМ 6ХХХ (далее - терминалы), изготовленные 0 0 0 НТЦ «ГОСАН», Московская область, Коломенский район, п. Биорки, и устанавливает методы и средства их первичной и периодической поверок.**

**Интервал между поверками - 8 лет.**

**Терминалы предназначены для измерений действующего значения силы и напряжения переменного тока; частоты в электрических цепях переменного тока; фазового угла основной гармоники; напряжения постоянного тока; активной, реактивной, полной мощности.**

## 1 ОПЕРАЦИИ ПОВЕРКИ

**1.1 При поверке проводят операции, указанные в таблице 1.**

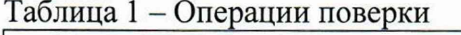

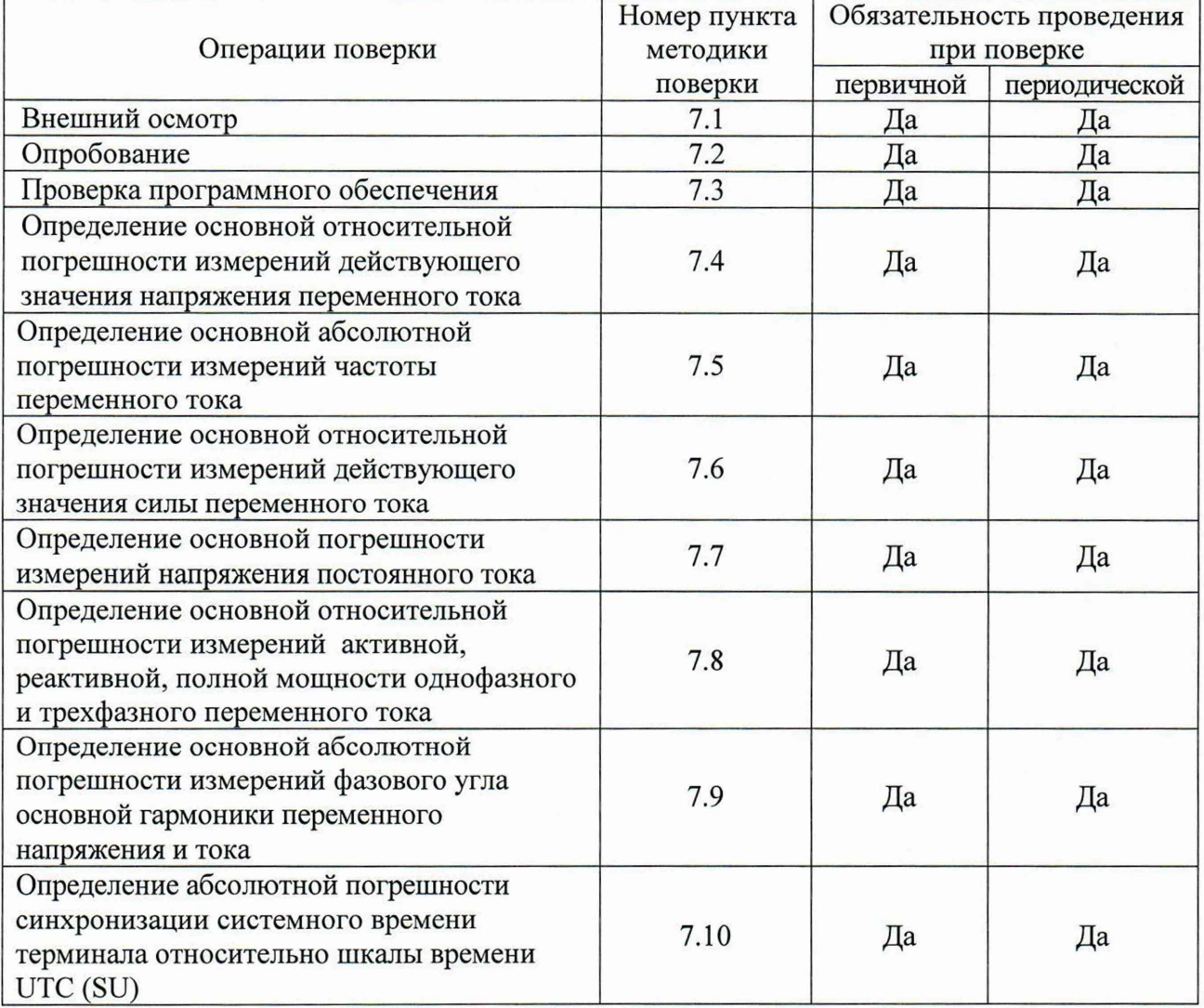

**1.2 При несоответствии характеристик поверяемых терминалов требованиям по любому из пунктов таблицы 1 их к дальнейшей поверке не допускают и последующие операции не проводят.**

**1.3 Допускается при периодической поверке на основании письменного заявления владельца поверяемого СИ производить поверку меньшего числа измеряемых величин. Соответствующие записи должны быть сделаны в свидетельстве о поверке.**

# 2 СРЕДСТВА ПОВЕРКИ

2.1 При проведении поверки применяются средства поверки (основные и вспомогательные), перечисленные в таблицах 2 и 3.

|               | $\sim$ encouple epercibe hobe                                                                                                    |  |  |  |  |  |  |  |
|---------------|----------------------------------------------------------------------------------------------------|--|--|--|--|--|--|--|
| Номер         |                                                                                                    |  |  |  |  |  |  |  |
| пункта        |                                                                                                    |  |  |  |  |  |  |  |
| методики      | Наименование и тип основного средства поверки                                                                                                    |  |  |  |  |  |  |  |
| поверки       |                                                                                                    |  |  |  |  |  |  |  |
| 1             | $\overline{2}$                                                                                                    |  |  |  |  |  |  |  |
| 7.3           | Персональный компьютер с установленным программным обеспечением<br>«Черный ящик 2000» и файловым менеджером (Total Comander), который<br>может рассчитать контрольную сумму файла по алгоритму CRC32.<br>Адаптер универсальный Bbnet/USB для подключения терминала к<br>персональному компьютеру по USB, с установленным на компьютере<br>драйвером виртуального COM-порта CP210x USB to UART Bridge Virtual<br>COM Port.                                                                                                    |  |  |  |  |  |  |  |
| 7.4, 7.5, 7.6 | Калибратор многофункциональный FLUKE 5520A (регистрационный номер<br>в Федеральном информационном фонде 51160-12):<br>- диапазон воспроизведения напряжения переменного тока<br>от 0 до 1020 В (45 Гц – 500 кГц), $\Delta_{\text{макс.}} = \pm (U \cdot 18 \cdot 10^{-6} + 1500 \text{ mK}B)$ ,<br>где U - значение воспроизводимого напряжения;<br>- частотный диапазон до 100 МГц, пределы допускаемой относительной<br>погрешности установки частот $\pm f$ -2,5·10 <sup>-6</sup> , где $f$ – значение частоты выходного<br>сигнала;<br>- диапазон воспроизведения силы переменного тока от 0 до 20,5 А,<br>$\Delta_{\text{masc.}} = \pm (1.0, 12.10^{-2} + 5000 \text{ mK})$ , где I – значение воспроизводимой силы тока.<br>Мультиметр цифровой 34401А (регистрационный номер в Федеральном<br>информационном фонде 54848-13):<br>- предел измерения напряжения постоянного тока 1000 В, пределы<br>допускаемой абсолютной погрешности измерений<br>$\pm (0,000045 \cdot U_{H3M} + 0,00001 \cdot U_{np.})$ , где $U_{H3M}$ – измеренное значение напряжения<br>постоянного тока, U <sub>пр.</sub> - значение предела измерений напряжения<br>постоянного тока. |  |  |  |  |  |  |  |
| 7.7           | Калибратор многофункциональный FLUKE 5520A (регистрационный номер<br>в Федеральном информационном фонде 51160-12):<br>- диапазон воспроизведения напряжения постоянного тока<br>от 0 до 1020 В, $\Delta_{\text{макс.}} = \pm (U \cdot 18 \cdot 10^{-6} + 1500 \text{ mK})$ , где $U$ – значение<br>воспроизводимого напряжения.                                                                                                    |  |  |  |  |  |  |  |

**Таблица 2 - Основные средства поверки**

Продолжение таблицы 2

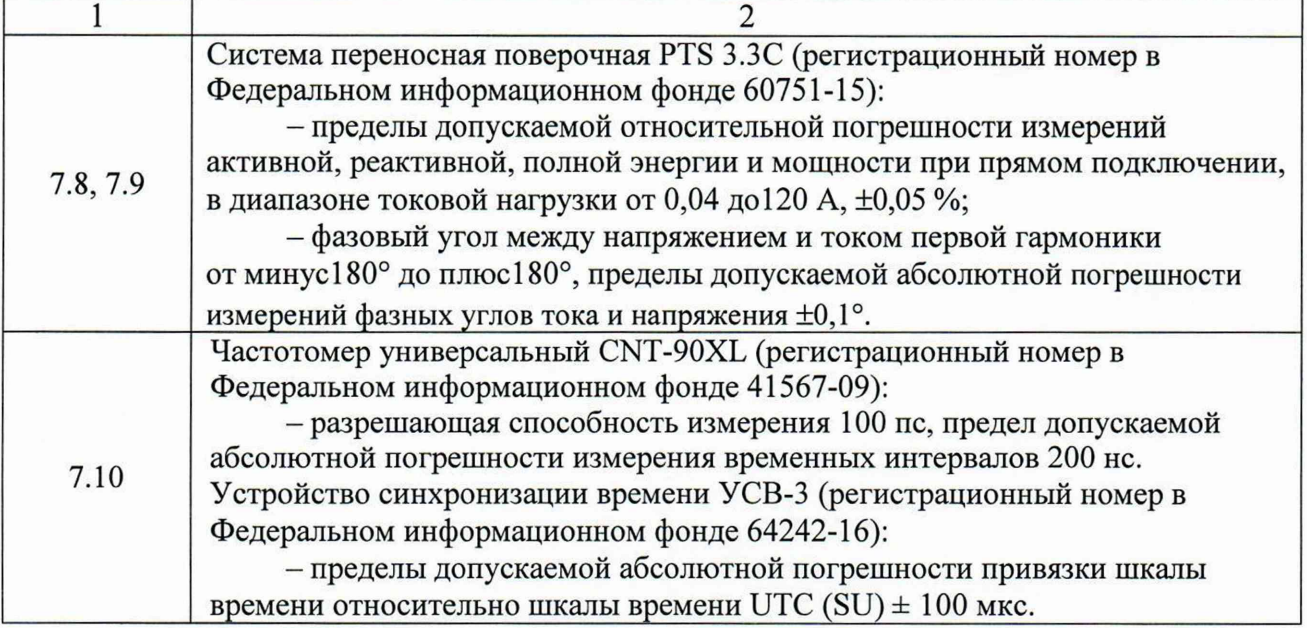

**Таблица 3 - Вспомогательные средства поверки**

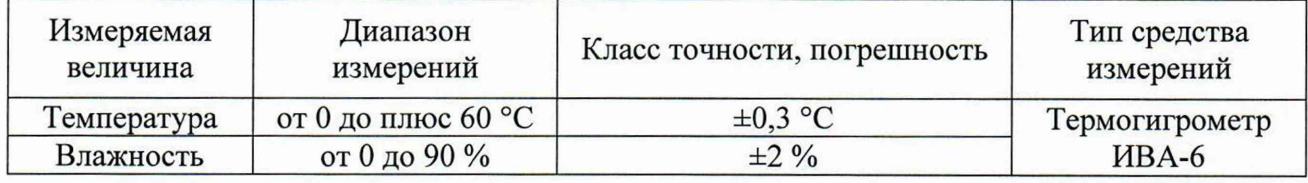

**2.2 Допускается применение аналогичных средств поверки, обеспечивающих определение метрологических характеристик поверяемых СИ с требуемой точностью.**

**2.3 Все основные и вспомогательные средства, применяемые при поверке, должны быть поверены и иметь свидетельства (отметки в формулярах или паспортах) с действующими сроками поверки.**

## 3 ТРЕБОВАНИЯ К КВАЛИФИКАЦИИ ПОВЕРИТЕЛЕЙ

**К поверке терминалов допускаются лица, прошедшие инструктаж по технике безопасности, изучившие документацию на поверяемые средства измерений, основные и вспомогательные средства измерений и настоящую методику поверки.**

## 4 ТРЕБОВАНИЯ БЕЗОПАСНОСТИ

**4.1 При проведении поверки должны быть соблюдены требования правил по охране труда при эксплуатации электроустановок, утвержденных приказом Министерства труда и социальной защиты Российской Федерации от 24 июля 2013 г № 328Н, общие требования безопасности при подготовке и проведении поверки по ГОСТ 12.3.019-80 «ССБТ. Испытания и измерения электрические. Общие требования безопасности», ГОСТ 12.2.007.0-75 «ССБТ. Изделия электротехнические. Общие требования безопасности».**

**4.2 Средства поверки, вспомогательные средства поверки и поверяемый терминал должны соответствовать требованиям безопасности, изложенным в руководствах по их эксплуатации.**

**4.3 К проведению поверки допускаются лица, прошедшие проверку знаний правил техники безопасности имеющие группу по электробезопасности не ниже III.**

## 5 УСЛОВИЯ ПОВЕРКИ

5.1 При проведении поверки должны соблюдаться следующие условия:

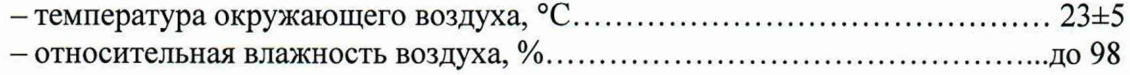

## 6 ПОДГОТОВКА К ПОВЕРКЕ

 $6.1 \text{ Перед}$ проведением поверки быть должны выполнены следующие подготовительные работы:

- проведены технические и организационные мероприятия по обеспечению безопасности проводимых работ в соответствии с действующими положениями ГОСТ 12.2.007.0-75 «ССБТ. Изделия электротехнические. Общие требования безопасности», ГОСТ 12.3.019-80 «ССБТ. Испытания и измерения электрические. Общие требования безопасности»;

- проверено наличие действующих свидетельств поверки на основные и вспомогательные средства поверки.

6.2 Средства поверки и поверяемый терминал должны быть подготовлены к работе в соответствии с руководствами по их эксплуатации.

ВНИМАНИЕ: Перед проведением измерений терминалы должны  $6$ ыть заземлены!

6.3 Контроль условий проведения поверки по пункту 5.1 должен быть проведен перед началом поверки.

6.4 Для терминалов, не имеющих дисплея, должно быть установлено и настроено специальное программное обеспечение «Черный ящик 2000» (для отображения результатов измерений на дисплей персонального компьютера) в следующей последовательности:

- запустить инсталлятор, файл bb setup.exe;

- выбрать, в соответствии с рисунком 1, вид установки «Сервер объекта комплекса "Черный ящик"»;

- далее выбрать, в соответствии с рисунком 2, вариант обмена (подключения) терминала с персональным компьютером, в зависимости от модификации терминала;

- при выборе пункта «Протокол BBnet через адаптер BBnet/All» будет запрошен номер СОМ-порта компьютера, к которому подсоединен терминал, и скорость передачи данных 115200 бит/с (рисунок 3);

- при подключении терминала к персональному компьютеру по протоколу Ethernet необходимо воспользоваться специальным кабелем, выбрать при установке пункт «Протокол Ethernet» и подтвердить правильность выбранного МАС-адреса сетевой карты персонального компьютера (рисунок 4);

- запустить файл срѕегvег.ехе;

- запустить файл bbutil.exe, появится окно указанное на рисунке 5;

- зеленый квадрат в сетке обозначает подключенный терминал со своим адресом;

- необходимо нажать на зеленый квадрат, далее в меню нажать кнопку «Дисплей»;

- на экране появится виртуальный дисплей терминала, на котором будут отображаться измеренные значения. Для переключения различных режимов измерения и отображения служебной информации необходимо использовать кнопки виртуального дисплея, указанного на рисунке 5.

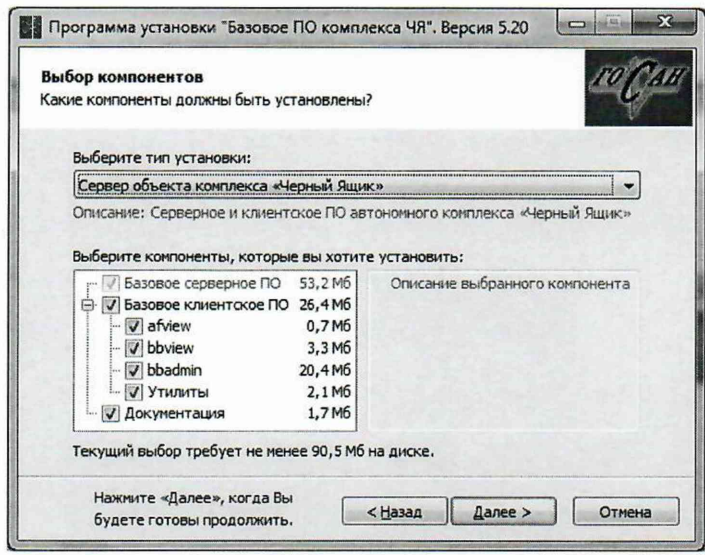

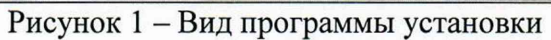

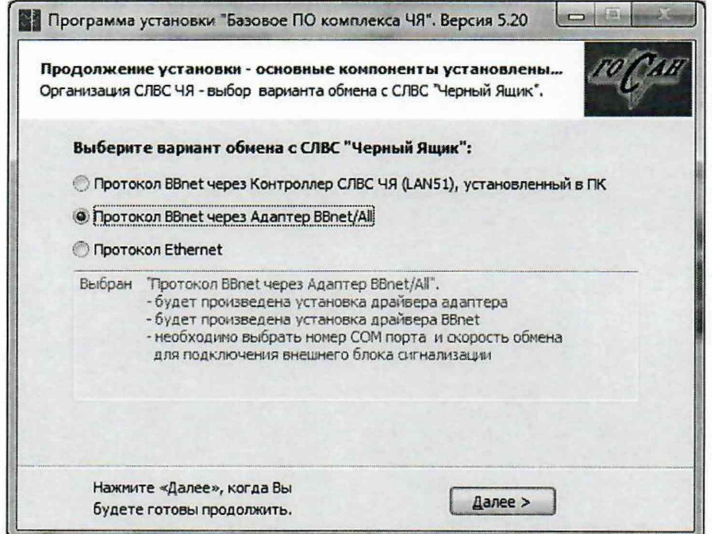

Рисунок 2 – Выбор варианта обмена

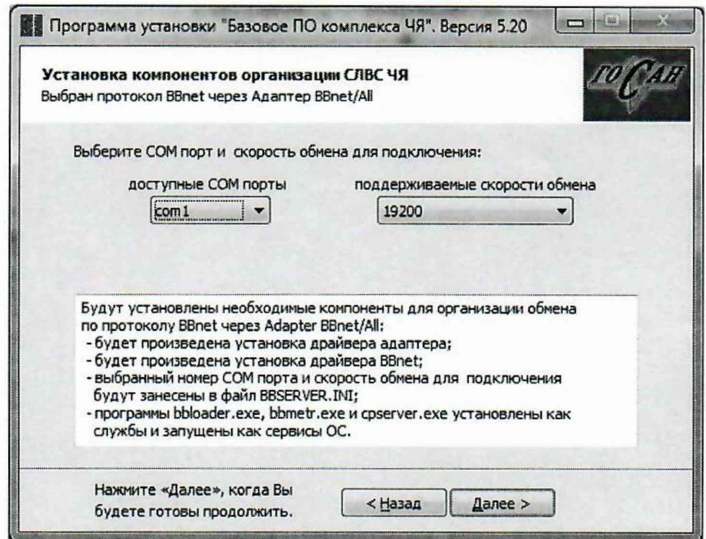

Рисунок 3 - Выбор СОМ порта

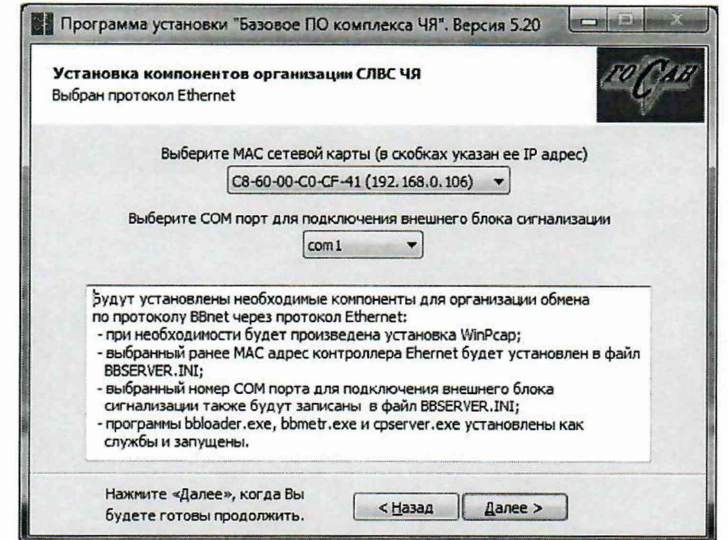

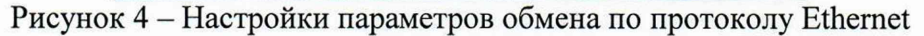

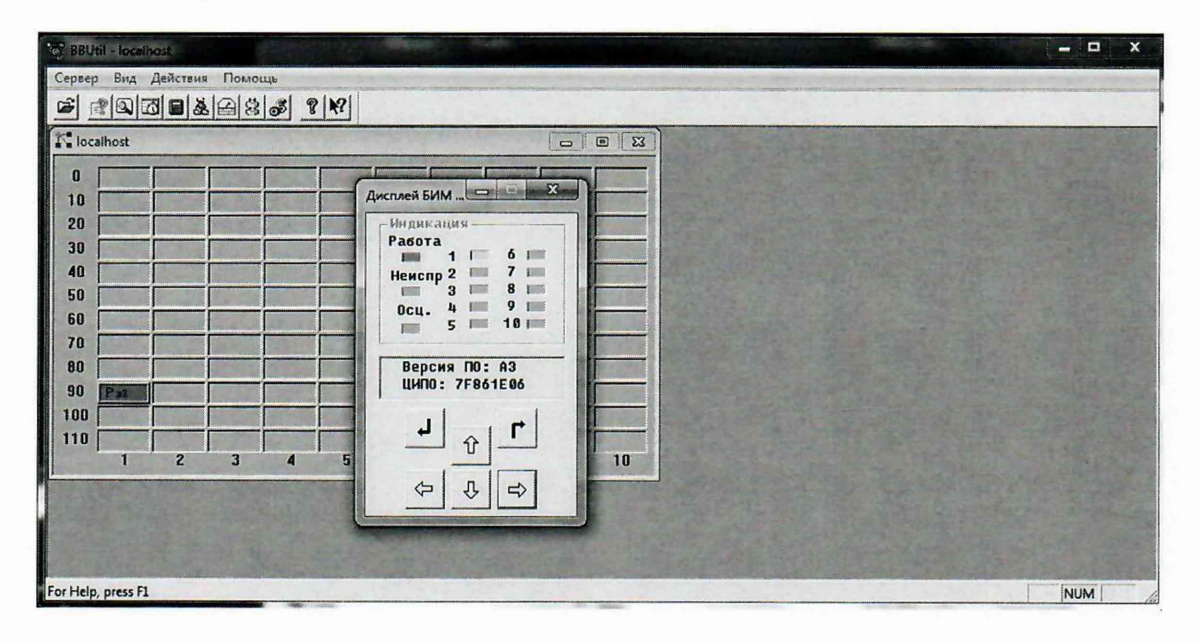

Рисунок 5 - Виртуальный дисплей

## 7 ПРОВЕДЕНИЕ ПОВЕРКИ

### 7.1 Внешний осмотр

При проведении внешнего осмотра должно быть установлено соответствие поверяемого терминала требованиям:

- комплектности терминала в соответствии с паспортом ФЮКВ 343300.250ПС. включая руководство по эксплуатации и методику поверки;

- отсутствие механических повреждений корпуса, органов управления, соединительных элементов, жидкокристаллического дисплея (при наличии), нарушающих работу терминала или затрудняющих поверку;

- все надписи на панелях должны быть четкими и ясными;

- разъемы не должны иметь повреждений и должны быть чистыми.

Терминалы, имеющие дефекты, дальнейшей поверке не подвергаются, бракуются.

Необходимо проверить место нанесения знака утверждения типа в соответствии с описанием типа на терминалы. При отсутствии знака об утверждении типа или отличии его местоположения от места нанесения, указанного в описании типа, терминал бракуется и дальнейшей поверке не допускается.

Лист № 8 Всего листов 17

#### 7.2 Опробование

Проверить работоспособность жидкокристаллического дисплея (при наличии) и функциональных клавиш. Режимы, отображаемые на дисплее при переключении режимов измерений и нажатии соответствующих клавиш, должны совпадать с описанными в руководстве по эксплуатации ФЮКВ 343300.250РЭ.

Терминал должен быть включен, его корпус должен быть заземлен, на клеммы питания подано номинальное напряжение питания. После подачи питания происходит самотестирование прибора. По результатам самотестирования делается вывод об исправности и готовности прибора.

При использовании программного обеспечения (bbutil.exe, afview.exe, bbview.exe), оно должно быть корректно установлено на персональный компьютер и предварительно опробовано. Порядок установки и работы с программами описан в ФЮКВ 422231.420РП и ФЮКВ 343300.250РЭ.

#### 7.3 Проверка программного обеспечения

Проверка программного обеспечения заключается в проверке версий и контрольных сумм программного обеспечения «Черный ящик 2000», при его использовании, и аппаратной части самих терминалов. Расчет контрольных сумм для программного обеспечения «Черный ящик 2000» производится файловым менеджером (Total Comander), который может рассчитать контрольную сумму файла по алгоритму CRC32.

Контрольная сумма аппаратной части программного обеспечения терминала отображается непосредственно на дисплее терминала или на виртуальном дисплее в соответствии с рисунком 5.

В случае отклонения номеров версий от записанных в таблице 4 и номеров версий, контрольных сумм от записанных в таблице 5, процедуры поверки приостанавливаются до выяснения причин данных отклонений.

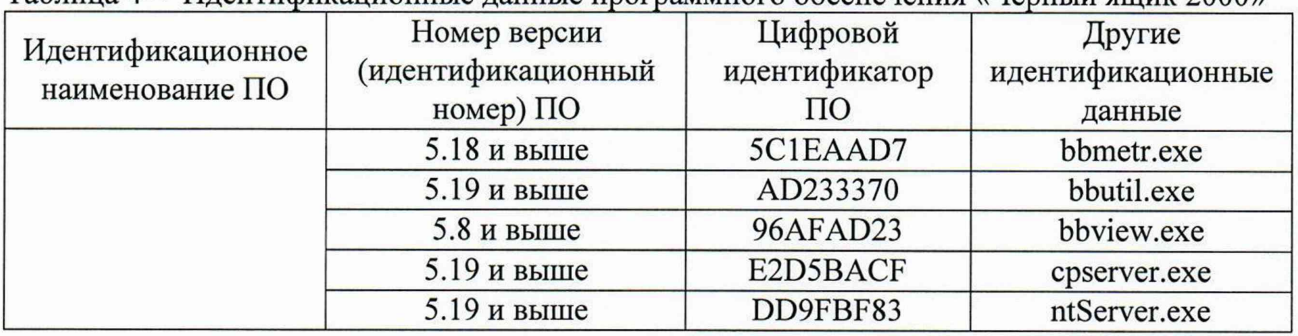

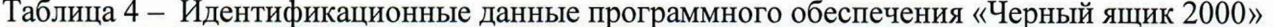

Таблица 5 - Идентификационные данные аппаратной части программного обеспечения терминалов

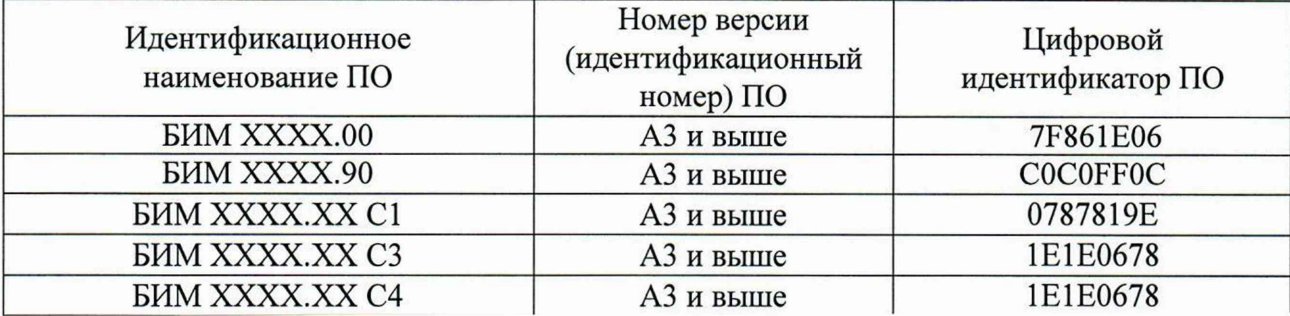

## 7.4 Определение основной относительной погрешности измерений действующего значения напряжения переменного тока

Определение основной относительной погрешности измерений действующего значения напряжения переменного тока производится при помощи калибратора многофункционального FLUKE 5520A методом прямых измерений в следующей последовательности:

- заземлить терминал перед началом работы с ним;

- к клеммам АХ: 17-18 подключить питание терминала от сети переменного тока 220 В, 50 Гц;

- клеммные зажимы поверяемого терминала, предназначенные для измерения напряжения переменного тока, указанные в паспорте терминала, соединить с выходными разъемами «NORMAL LO» и «NORMAL HI» калибратора FLUKE 5520A. Пример подключения указан на рисунке 6;

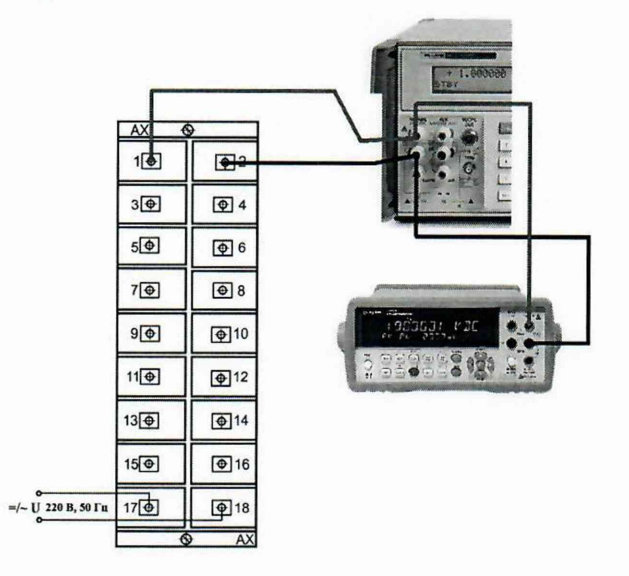

Рисунок 6 - Схема подключения

- наименование клеммных зажимов уточнить в паспорте терминала;

- поочередно задавать на калибраторе значения напряжения переменного тока в зависимости от номинального значения U<sub>H</sub>, указанного в паспорте терминала, в соответствии с таблицей 6;

- контролировать значение напряжения на калибраторе по показаниям мультиметра цифрового 34401А;

- зафиксировать измеренные значения напряжения переменного тока  $X_{\text{H3M}}$ ;

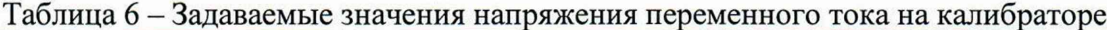

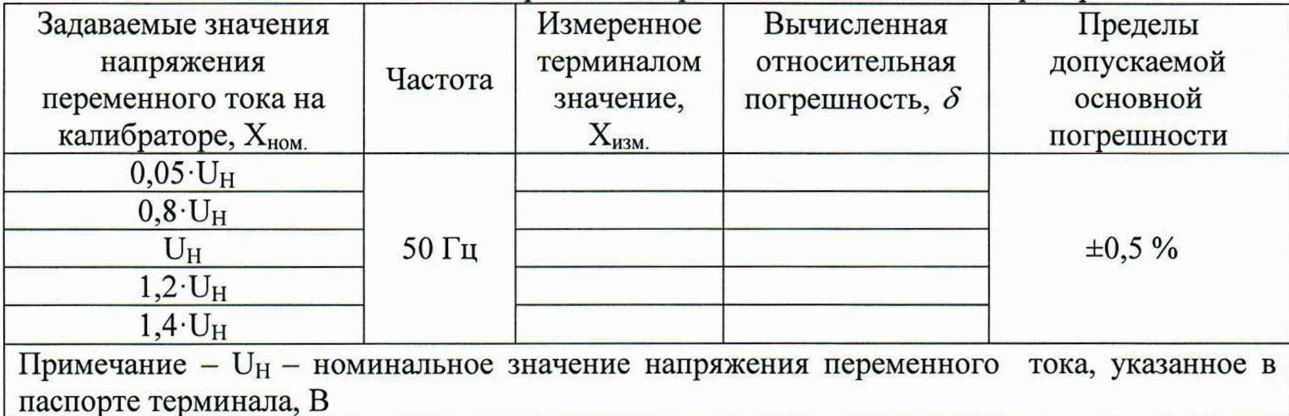

- по измеренным значениям  $X_{\mu_3}$  для каждой точки  $X_{\mu_0}$  из таблицы 6 вычисляется относительная погрешность измерений по формуле (1):

$$
\delta = \frac{X_{\text{HOM.}} - X_{\text{HSM.}}}{X_{\text{HOM}}} \cdot 100\,\%,\tag{1}
$$

 $X_{\text{HOM}}$  - значение физической величины, полученное по показаниям мультиметра где цифрового Agilent 34410A (системы переносной поверочной PTS 3.3C)  $X_{\text{H3M}}$  – измеренное терминалом значение физической величины

- вышеизложенные операции произвести для всех аналоговых каналов терминала, предназначенных для измерения напряжения переменного тока, указанных в паспорте терминала.

Результаты поверки считаются положительными, если полученные значения относительных погрешностей  $\delta$  не превышают нормируемых значений, указанных в описании типа.

#### $7.5$ Определение основной абсолютной погрешности измерений частоты переменного тока

Определение основной абсолютной погрешности измерений частоты переменного тока производить при помощи калибратора многофункционального FLUKE 5520A методом прямых измерений в следующей последовательности:

- клеммные зажимы поверяемого терминала, предназначенные для измерения напряжения переменного тока, указанные в паспорте терминала, соединить с выходными разъемами «NORMAL LO» и «NORMAL HI» калибратора FLUKE 5520A. Пример подключения указан на рисунке 6;

-задавать на калибраторе значение напряжения переменного тока, равное номинальному значению  $U_H$ , указанное в паспорте терминала, поочередно с частотой 45 Гц. 50 Гц, 55 Гц;

- зафиксировать измеренные значения частоты переменного тока  $X_{\text{HSM}}$ ;

- абсолютную погрешность измерений частоты переменного тока определить по формуле (2):

$$
\Delta = X_{\text{HOM}} - X_{\text{H3M}}.\tag{2}
$$

 $X_{\text{HOM}}$  – значение физической величины, задаваемое на выходе калибратора где FLUKE 5520A (системы переносной поверочной PTS 3.3C)

 $X_{\text{H3M}}$  – измеренное терминалом значение физической величины

- вышеизложенные операции произвести для всех аналоговых каналов терминала. предназначенных для измерения напряжения переменного тока, указанных в паспорте терминала.

Результаты поверки считают положительными, если полученные значения абсолютных погрешностей  $\Delta$  не превышают нормируемых значений, указанных в описании типа:  $\pm 0.01$  Гц.

7.6 Определение основной относительной погрешности измерений действующего значения силы переменного тока

Определение основной относительной погрешности измерений действующего значения силы переменного тока для значения силы переменного тока до 20 А включительно производить при помощи калибратора FLUKE 5520A методом прямых измерений в следующей последовательности:

- клеммные зажимы поверяемого терминала, предназначенные для измерения силы переменного тока, указанные в паспорте терминала, соединить с соответствующими выходами калибратора FLUKE 5520A «AUX LO» и «AUX HI» (или «20 A»);

- наименование клеммных зажимов уточнить в паспорте терминала;

- поочередно задавать на калибраторе значение силы переменного тока в зависимости от номинального значения I<sub>H</sub>, указанного в паспорте терминала, в соответствии с таблицей 7; - по измеренным значениям  $X_{\text{M3M}}$  для каждой точки  $X_{\text{HOM}}$  из таблицы 7 вычисляется относительная погрешность измерений по формуле (3):

$$
\delta = \frac{X_{\text{HOM.}} - X_{\text{HSM.}}}{X_{\text{HOM}}} \cdot 100\,\%
$$
\n(3)

 $X_{\text{HOM}}$  – значение физической величины, задаваемое на выходе калибратора где  $X_{\text{H3M}}$  – измеренное терминалом значение физической величины

- вышеизложенные операции произвести для всех аналоговых каналов терминала, предназначенных для измерения силы переменного тока, указанных в паспорте терминала.

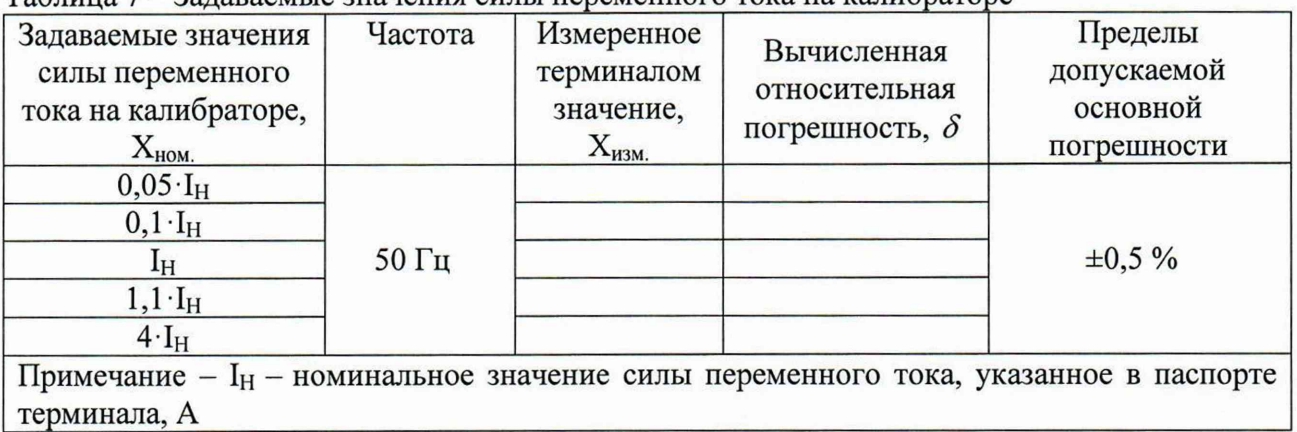

Таблица 7 – Задаваемые значения силы переменного тока на калибраторе

Результаты поверки считается положительными, если полученные значения относительных погрешностей  $\delta$  не превышают нормируемых значений, указанных в описании типа.

#### 7.7 Определение основной погрешности измерений напряжения постоянного тока

Определение основной погрешности измерений напряжения постоянного тока производить при помощи калибратора многофункционального FLUKE 5520A методом прямых измерений в следующей последовательности:

- клеммные зажимы поверяемого терминала, предназначенные для измерения напряжения постоянного тока, указанные в паспорте терминала, соединить с выходными разъемами «NORMAL LO» и «NORMAL HI» калибратора FLUKE 5520A. Пример подключения указан на рисунке 6;

- наименование клеммных зажимов уточнить в паспорте терминала;

- поочередно задавать на калибраторе значение напряжения постоянного тока в зависимости от номинального значения U<sub>H</sub>, указанного в паспорте терминала, в соответствии с таблицей 8;

Таблица 8 – Залаваемые значения напряжения постоянного тока на калибраторе

| Задаваемые значения<br>напряжения постоянного<br>тока на калибраторе, Х <sub>ном.</sub> | Измеренное<br>терминалом<br>значение, Хизм. | Вычисленная<br>погрешность | Пределы<br>допускаемой основной<br>погрешности |  |
|-----------------------------------------------------------------------------------------|---------------------------------------------|----------------------------|------------------------------------------------|--|
| $0,1\cdot U_H$                                                                          |                                             |                            | $\pm 0.5 \%$ прив.*                            |  |
| $\rm U_{H}$<br>$2\cdot U_H$                                                             |                                             |                            |                                                |  |
| $3\cdot U_H$<br>$4\cdot U_H$                                                            |                                             |                            | $\pm 0.5 \%$                                   |  |

Примечания

1 прив.\* - приведенная погрешность, в качестве нормирующего значения используется лиапазон измерений

2 U<sub>H</sub> - номинальное значение напряжения постоянного тока, указанное в паспорте терминала, В

- зафиксировать измеренные значения напряжения постоянного тока  $X_{\text{grav}}$ ;

- по измеренным значениям  $X_{\mu 3M}$  из таблицы 8 вычисляется относительная погрешность измерений по формуле (3);

- по измеренным значениям  $X_{\text{M3M}}$  из таблицы 8 вычисляется приведенная погрешность измерений по формуле (4):

$$
\gamma = \frac{X_{\text{HOM.}} - X_{\text{HSM.}}}{X_{\text{sepxH.}} - X_{\text{HUKH.}}}
$$
 (4)

где  $X_{\text{HOM}}$  – значение физической величины, задаваемой на выходе калибратора  $X_{\text{H3M}}$ . – измеренное терминалом значение физической величины

Х<sub>нижн.</sub> - нижний предел диапазона измерений

Х<sub>верхн.</sub> - верхний предел диапазона измерений

- вышеизложенные операции произвести для всех аналоговых каналов терминала, предназначенных для измерения напряжения постоянного тока, указанных в паспорте терминала.

Результаты поверки считается положительными, если полученные значения относительных  $\delta$  и приведенных у погрешностей не превышают нормируемых значений, указанных в описании типа.

7.8 Определение основной относительной погрешности измерений активной. реактивной, полной мощности однофазного и трехфазного переменного тока

Определение относительной погрешности измерений активной, реактивной, полной мощности однофазного и трехфазного переменного тока производить при помощи системы переносной PTS 3.3С методом прямых измерений поверочной  $\mathbf{B}$ следующей последовательности:

- клеммные зажимы поверяемого терминала, предназначенные для измерения силы переменного тока и напряжения, соединить с соответствующими выходами системы поверочной переносной PTS 3.3C. Пример подключения указан на рисунке 7;

- наименование клеммных зажимов уточнить в паспорте терминала;

- поочередно задавать на PTS 3.3C значение активной, реактивной, полной мощности в соответствии с таблицами 9, 10 и 11;

|                                                                  |         | $I_{H}$ % | $cos\phi$    | Основная относительная погрешность, % |            |
|------------------------------------------------------------------|---------|-----------|--------------|---------------------------------------|------------|
| Название режима                                                  | $U_H$ % |           |              | Предельные<br>значения                | Полученная |
| Чувствительность                                                 | 100     | 5         | $\mathbf{1}$ | $\pm 0,5$                             |            |
| Номинал                                                          | 100     | 100       | 1            | $\pm 0.5$                             |            |
| Максимальный ток                                                 | 100     | 120       | 1            | $\pm 0.5$                             |            |
| Номинал                                                          | 100     | 100       | 0, 5L        | $\pm 0.6$                             |            |
| Номинал                                                          | 100     | 100       | 0,8C         | $\pm 0,6$                             |            |
| Однофазный А<br>$(\text{Ub}=\text{Uc}=0; \text{lb}=\text{Ic}=0)$ | 100     | 100       | 1            | $\pm 0,5$                             |            |
| Однофазный В<br>$(Ua=Uc=0; Ia=Ic=0)$                             | 100     | 100       | 1            | $\pm 0.5$                             |            |
| Однофазный С<br>$(Ua=Ub=0; Ia=Ib=0)$                             | 100     | 100       | 1            | $\pm 0,5$                             |            |
| Однофазный А<br>$(Ub=Uc=0; lb=Ic=0)$                             | 100     | 100       | 0, 5L        | $\pm 0,6$                             |            |
| Однофазный В<br>$(Ua=Uc=0; Ia=Ic=0)$                             | 100     | 100       | 0, 5L        | $\pm 0,6$                             |            |
| Однофазный С<br>$(Ua=Ub=0; Ia=Ib=0)$                             | 100     | 100       | 0, 5L        | $\pm 0,6$                             |            |
| Однофазный А<br>$(Ub=Uc=0; lb=Ic=0)$                             | 100     | 100       | 0,8C         | $\pm 0,6$                             |            |
| Однофазный В<br>$(Ua=Uc=0; Ia=Ic=0)$                             | 100     | 100       | 0,8C         | $\pm 0,6$                             |            |
| Однофазный С<br>$(Ua=Ub=0; Ia=Ib=0)$                             | 100     | 100       | 0,8C         | $\pm 0,6$                             |            |

Таблица 9 -Задаваемые значения активной мощности однофазного и трехфазного переменного тока на PTS 3.3C

Примечания

 $1 U_H$  – номинальное значение напряжения переменного тока, указанное в паспорте терминала, В

2  $I_H$  – номинальное значение силы переменного тока, указанное в паспорте терминала, А 3 cosф =0,5L - индуктивный характер нагрузки

4  $\cos\varphi = 0,8C - \sin\varphi$  характер нагрузки

- зафиксировать измеренные значения  $X_{\mu\text{3M}}$ ;

- по измеренным значениям Х<sub>изм.</sub> для каждой точки Х<sub>ном.</sub> из таблиц 9, 10 и 11 вычисляется относительная погрешность измерений по формуле (1).

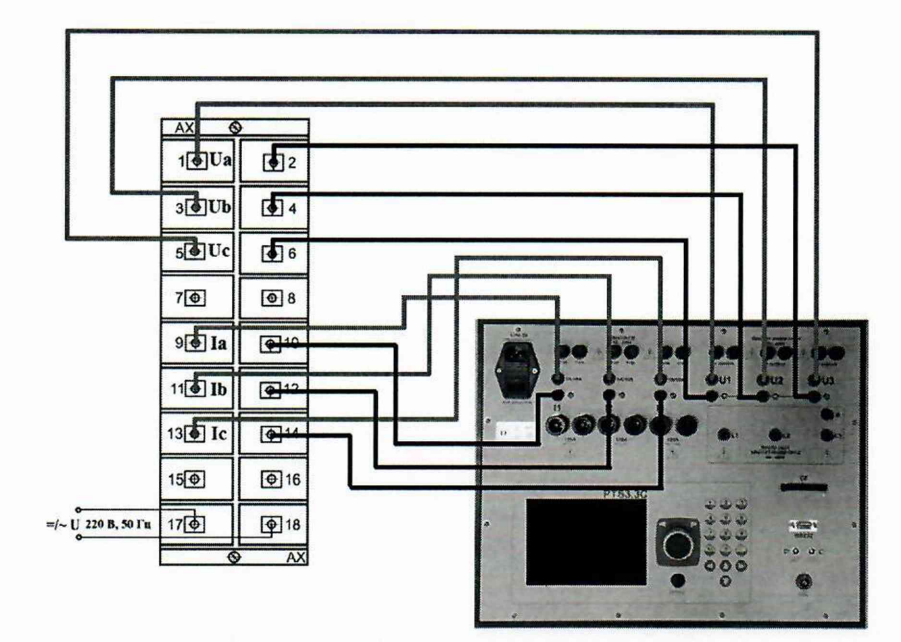

Рисунок 7 - Схема подключения

Таблица 10 - Задаваемые значения реактивной мощности однофазного и трехфазного переменного тока на PTS 3.3C

|                                      |         | $I_H$ % | $sin\varphi$ | Основная относительная погрешность, % |            |
|--------------------------------------|---------|---------|--------------|---------------------------------------|------------|
| Название режима                      | $U_H$ % |         |              | Предельные<br>значения                | Полученная |
| Чувствительность                     | 100     | 5       |              | $\pm 1$                               |            |
| Номинал                              | 100     | 100     |              | $\pm 1$                               |            |
| Максимальный ток                     | 100     | 120     |              | $\pm 1$                               |            |
| Номинал                              | 100     | 100     | 0,5          | $\pm 1,5$                             |            |
| Однофазный А<br>$(Ub=Uc=0; Ib=Ic=0)$ | 100     | 100     | 1            | $\pm 1$                               |            |
| Однофазный В<br>$(Ua=Uc=0; Ia=Ic=0)$ | 100     | 100     | 1            | $\pm 1$                               |            |
| Однофазный С<br>$(Ua=Ub=0; Ia=Ib=0)$ | 100     | 100     | 1            | $\pm 1$                               |            |
| Однофазный А<br>$(Ub=Uc=0; Ib=Ic=0)$ | 100     | 100     | 0,5          | $\pm 1,5$                             |            |
| Однофазный В<br>$(Ua=Uc=0; Ia=Ic=0)$ | 100     | 100     | 0,5          | $\pm 1,5$                             |            |
| Однофазный С<br>$(Ua=Ub=0; Ia=Ib=0)$ | 100     | 100     | 0,5          | $\pm 1,5$                             |            |
| $\Pi$ <sub>comp</sub> company        |         |         |              |                                       |            |

Примечания

 $|1 U_H -$  номинальное значение напряжения переменного тока, указанное в паспорте терминала, В

 $2 I_H$  – номинальное значение силы переменного тока, указанное в паспорте терминала, А

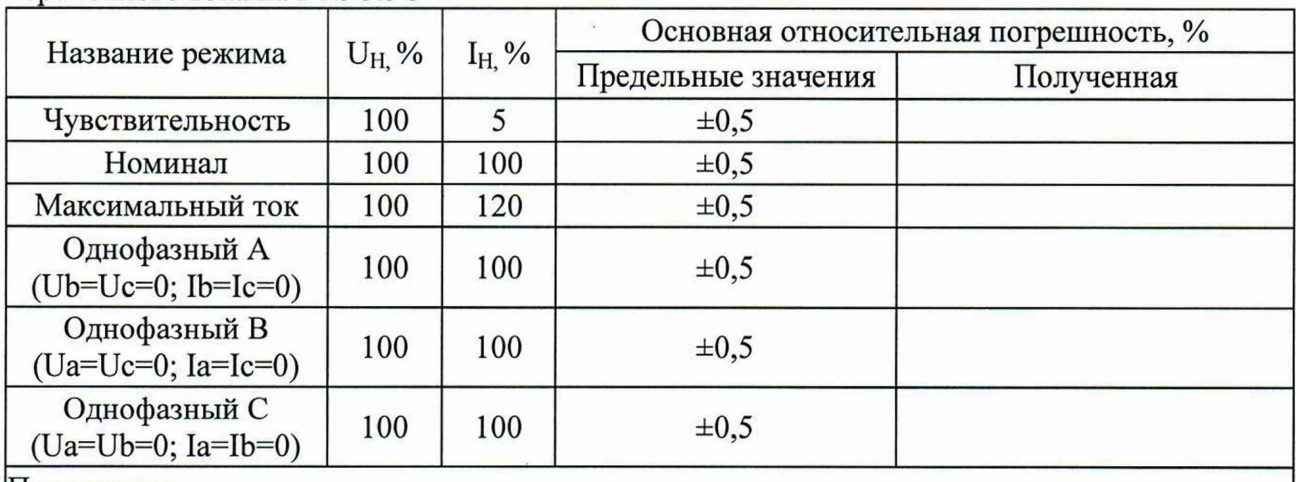

Таблица 11 - Задаваемые значения полной мощности однофазного и трехфазного переменного тока на PTS 3.3C

#### Примечания

 $|1 U_H -$ номинальное значение напряжения переменного тока, указанное в паспорте терминала, В 2 I<sub>H</sub>-номинальное значение силы переменного тока, указанное в паспорте терминала, А

Результаты поверки считается положительными, если полученные значения

относительных погрешностей  $\delta$  не превышают нормируемых значений, указанных в описании типа.

7.9 Определение основной абсолютной погрешности измерений фазового угла основной гармоники переменного напряжения и тока

Определение абсолютной погрешности измерений фазового угла основной гармоники переменного напряжения и силы переменного тока проводится при помощи системы поверочной переносной PTS 3.3C методом прямых измерений в следующей последовательности:

- клеммные зажимы поверяемого терминала, предназначенные для измерения силы переменного тока и напряжения, соединить с соответствующими выходами системы поверочной переносной PTS 3.3C;

- наименование клеммных зажимов уточнить в паспорте терминала;

- поочередно задавать на PTS 3.3C значения переменного напряжения, тока и фазового угла между ними в соответствии с таблицей 12;

- зафиксировать измеренные значения фазового угла  $X_{\text{max}}$ ;

- по измеренным значениям Х<sub>изм.</sub> для каждой точки Х<sub>ном.</sub> из таблицы 12 вычисляется абсолютная погрешность измерений по формуле (2).

Таблица 12 – Задаваемые значения переменного напряжения, тока и фазового угла между ними на PTS 3.3C

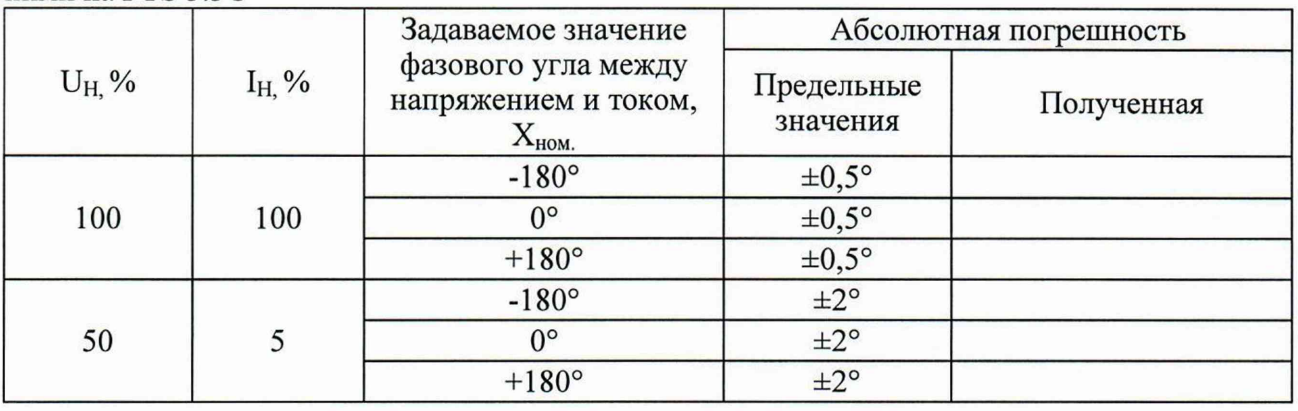

Результаты поверки считают положительными, если полученные значения абсолютных погрешностей  $\Delta$  не превышают нормируемых значений, указанных в описании типа.

## 7.10 Определение абсолютной погрешности синхронизации системного времени терминала относительно шкалы времени UTC (SU)

Определение абсолютной погрешности синхронизации системного времени терминала относительно шкалы времени UTC (SU) производится в следующей последовательности:

- собрать схему согласно рисунку 8;

- подать сигнал 1 PPS на дискретные входы терминала в соответствии с п. 2.3.2 руководства по эксплутации. Подключиться к БИМ по порту Ethernet или Bbnet и активировать программу срѕегvег для передачи терминалу абсолютного значения времени;

- произвести настройку частотомера универсального CNT-90XL в соответствии с руководством пользователя;

- установить режим измерения интервалов, фронты входа А и В положительные, установить порог срабатывания соответствующим половинам входных импульсов;

- присоединить кабелем контакты разъема устройства БИМ  $\bf K$ входу B частотомера CNT-90 XL. Соединить выход «1 Гц» синхронизирующего приемника с входом А частотомера CNT-90 XL. Включить функцию Smart Time Interval. on;

- установить частотомере количество на измерений 3600: равным Setting-Stat-no of samples;

- запустить измерения.

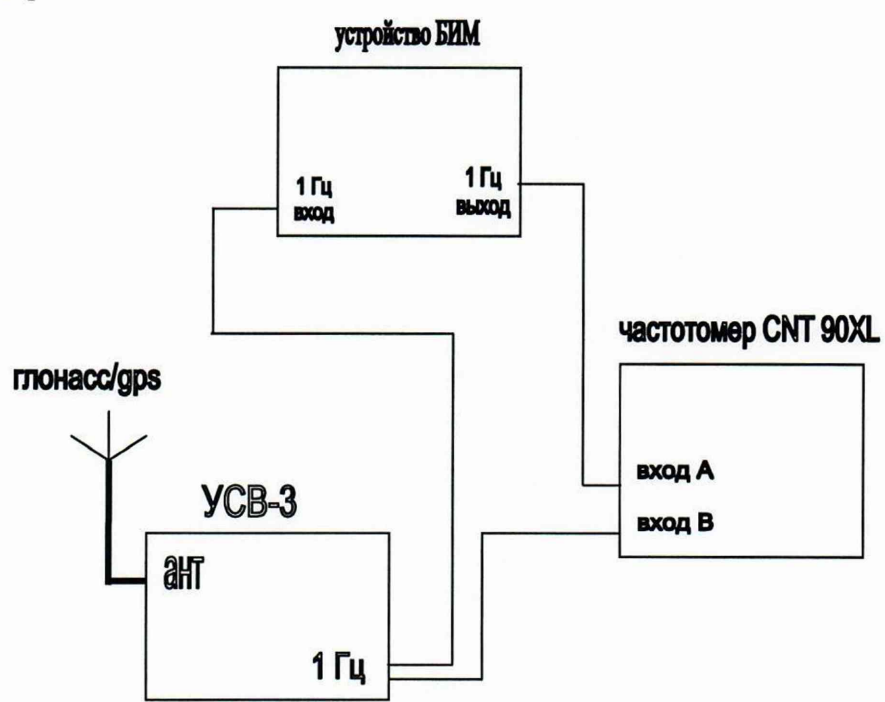

Рисунок 8 - Схема подключения

Результаты поверки считать положительными, если значение абсолютной погрешности синхронизации системного времени терминала относительно шкалы времени UTC (SU) не превышает  $\pm 1$  мс.

### 8 ОФОРМЛЕНИЕ РЕЗУЛЬТАТОВ ПОВЕРКИ

первичной записью 8.1 Положительные результаты поверки оформляют  $\overline{B}$ заверенной поверительного соответствующем разделе паспорта, оттиском клейма установленной формы с указанием даты.

8.2 При положительных результатах переодической поверки терминалов оформляют свидетельство о поверке.

**8.3 Знак поверки наносится в месте, установленном в описании типа средства измерений.**

**8.4 При несоответствии результатов поверки требованиям любого из пунктов настоящей методики терминалы к дальнейшей эксплуатации не допускаются, свидетельство о поверке аннулируется и выписывается извещение о непригодности в соответствии с приказом Минпромторга России от 02.07.2015 № 1815 «Об утверждении Порядка проведения поверки средств измерений, требования к знаку поверки и содержанию свидетельства о поверке».**

Начальник лаборатории № 551 ФБУ «Ростест-Москва»

Ведущий инженер по метрологии лаборатории № 551

Ю.Н. Ткаченко

А.Д. Чикмарев